# **GUIDE DES PROCÉDURES D'UNE RÉUNION À DISTANCE**

# **VIA ZOOM<sup>1</sup>**

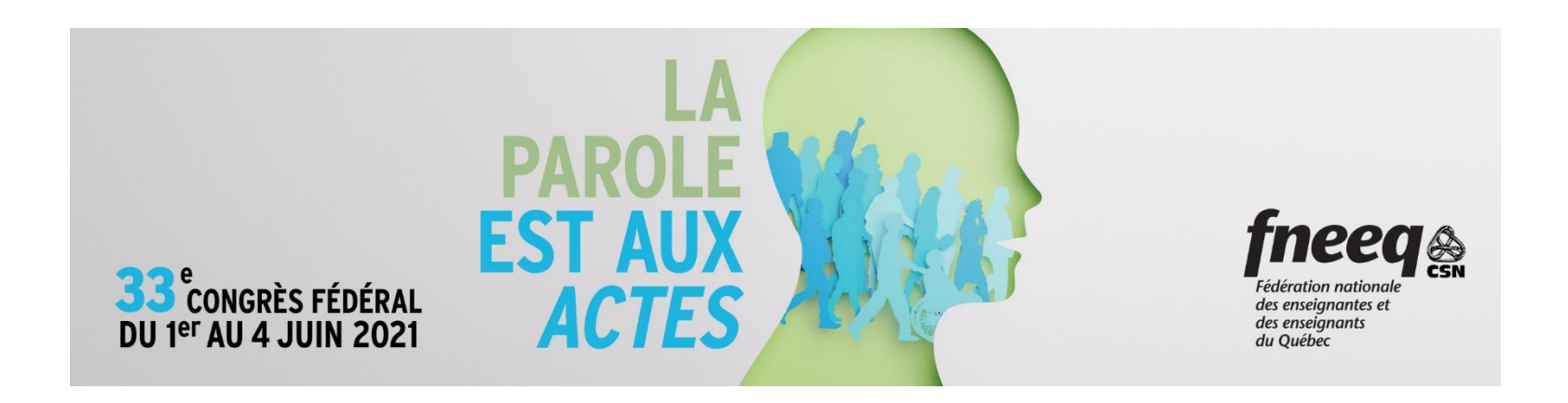

<sup>&</sup>lt;sup>1</sup> Ce guide a été élaboré par Benoît Lacoursière, secrétaire général et trésorier à partir des guides rédigés par Ariane Bilodeau pour les réunions du regroupement cégep.

# **1) PROCÉDURE GÉNÉRALE D'ACCÈS À LA RÉUNION**

# **ÉTAPE 1 - LETTRES DE CRÉANCE** (syndicat)

Comme à l'habitude pour le congrès fédéral, chaque syndicat devra remettre des lettres de créance pour ses déléguées et délégués officiels et fraternels afin de confirmer à l'avance la composition de sa délégation.

**Note**: Étant donné la nature de la réunion, aucun changement à la composition des délégations ne sera permis durant celle-ci.

Nous demandons aux syndicats de **faire parvenir les lettres de créance d'ici le mardi 25 mai 2021 à 9 h** afin de faciliter le processus d'inscription.

# **Cette étape est un préalable absolu à l'étape 2.**

**(À NOTER que les membres du bureau fédéral, des comités et les invité-es** 

**procèdent directement à l'étape 2, soit l'inscription sur Zoom)**

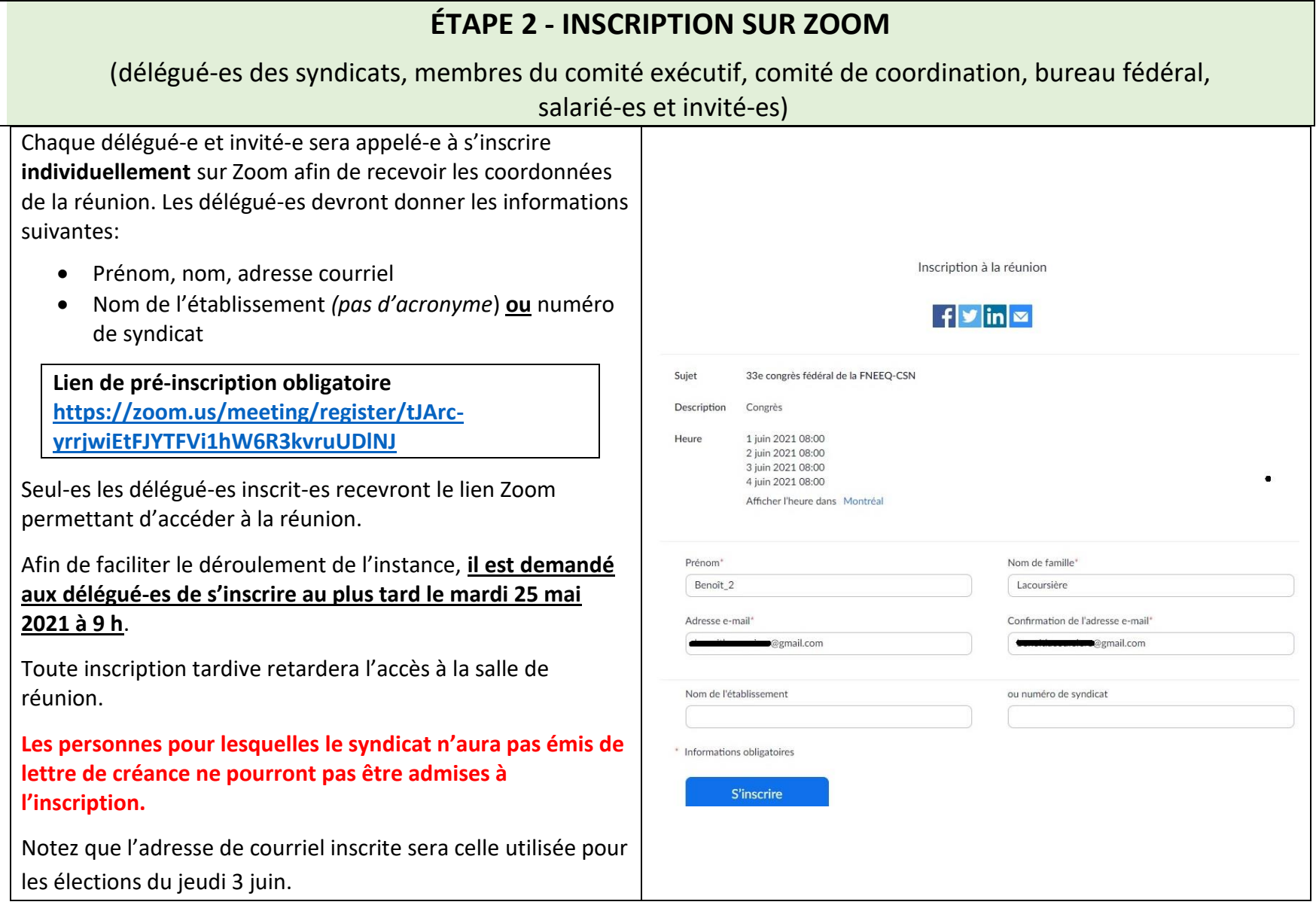

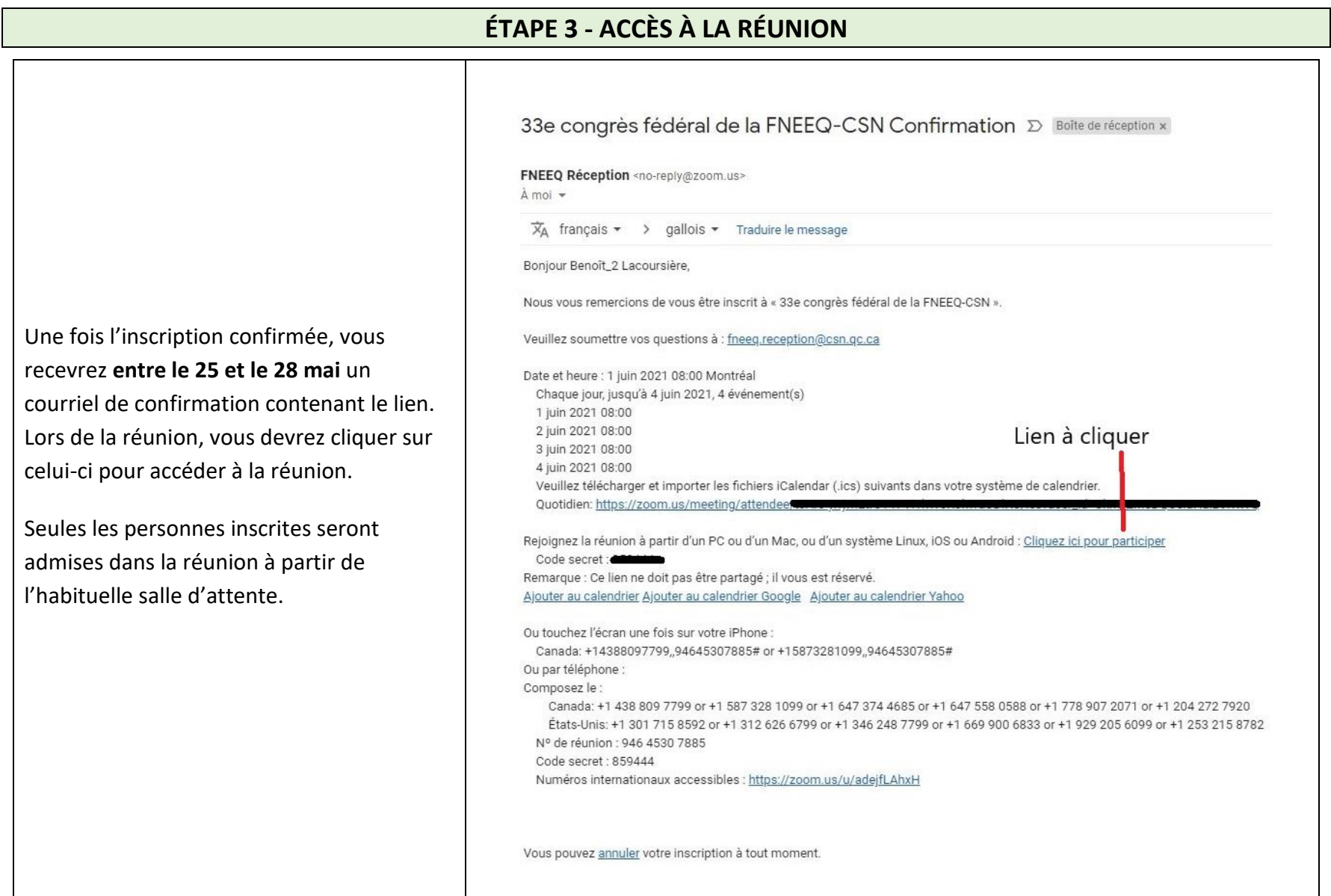

# **1. COMPTE ZOOM**

Il est plus simple de créer à l'avance un compte Zoom. Si ce n'est pas déjà fait, faites-le avant la tenue de la réunion.

Allez sur le site **<https://zoom.us/fr-fr/meetings.html>**.

**Note** : « Le client Web Zoom vous permet de rejoindre un webinaire ou une réunion Zoom sans avoir à télécharger de logiciels ou de modules d'extension. Cependant, le client Web dispose de fonctionnalités limitées et [fonctionne mieux sur](https://support.zoom.us/hc/fr/articles/214629443--Client-Web-Zoom-) **Google [Chrome](https://support.zoom.us/hc/fr/articles/214629443--Client-Web-Zoom-)**. »

Il est préférable de télécharger le logiciel directement du site de Zoom : **<https://zoom.us/client/latest/ZoomInstaller.exe> .**

**Utilisez votre adresse courriel personnelle.**

**Il est aussi recommandé d'utiliser la version la plus à jour de Zoom.**

**Au moment d'écrire ces lignes (3 mai 2021), la version 5.6.5 (283).**

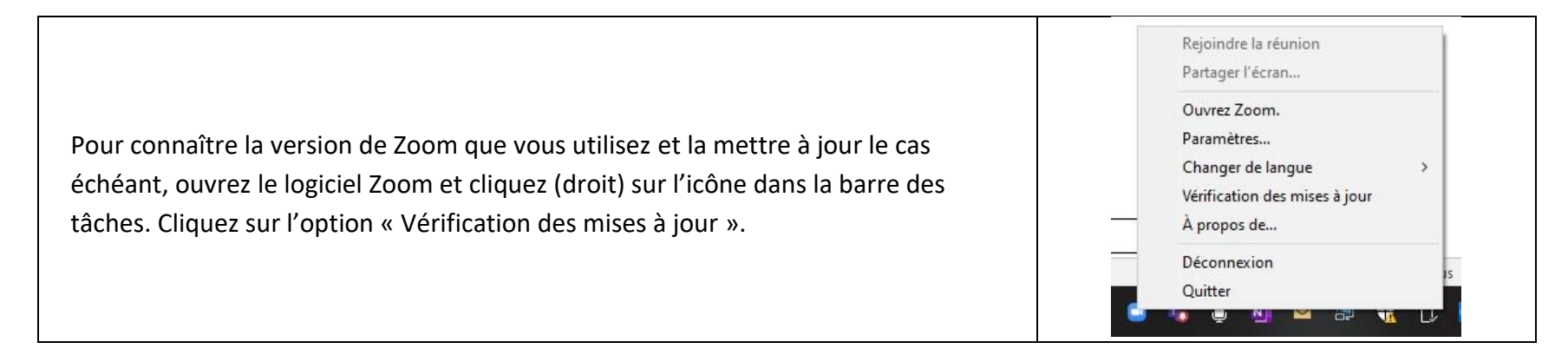

# **2. INSTRUCTIONS POUR REJOINDRE LA RÉUNION**

Pour joindre la réunion, cliquez sur le lien fourni dans le courriel de confirmation de réponse. Quelque soit la plateforme utilisée (PC, MAC, IOS, Android), vous serez dirigé-e vers l'application Zoom.

Vous serez appelé-e à saisir le **code secret** ou le **mot de passe** de la réunion.

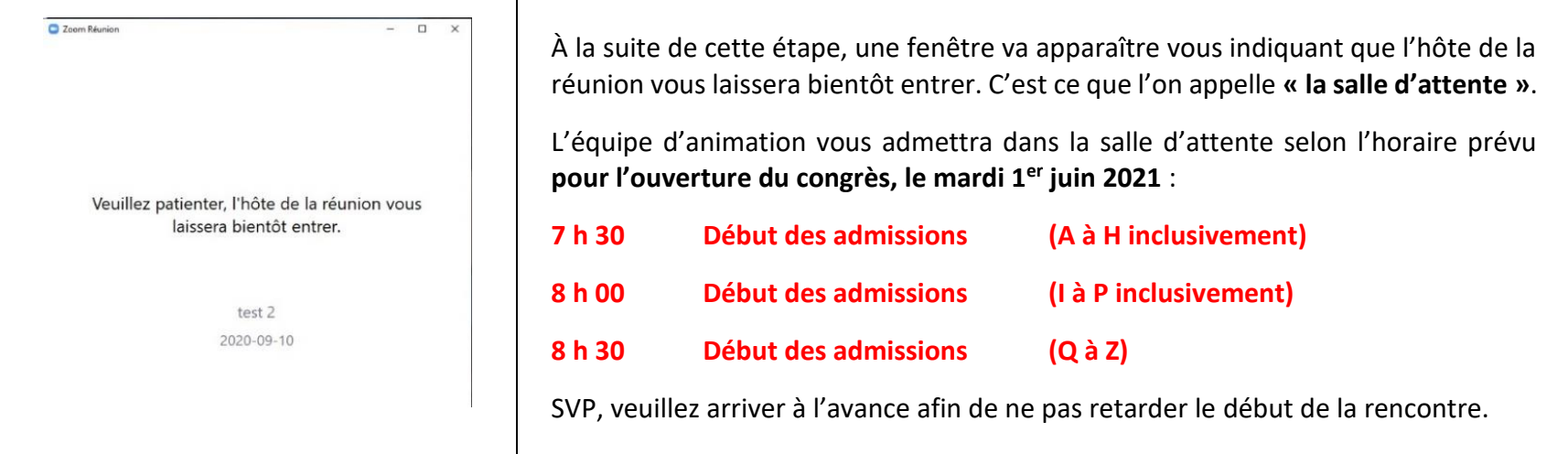

# **3. COMMENT SE NOMMER DANS ZOOM ?**

Afin de faciliter l'identification des participantes et des participants, ainsi que les droits relatifs à leur statut (vote, tour de parole, etc.), il sera demandé à chaque délégué-e de se renommer en conformité avec le tableau suivant :

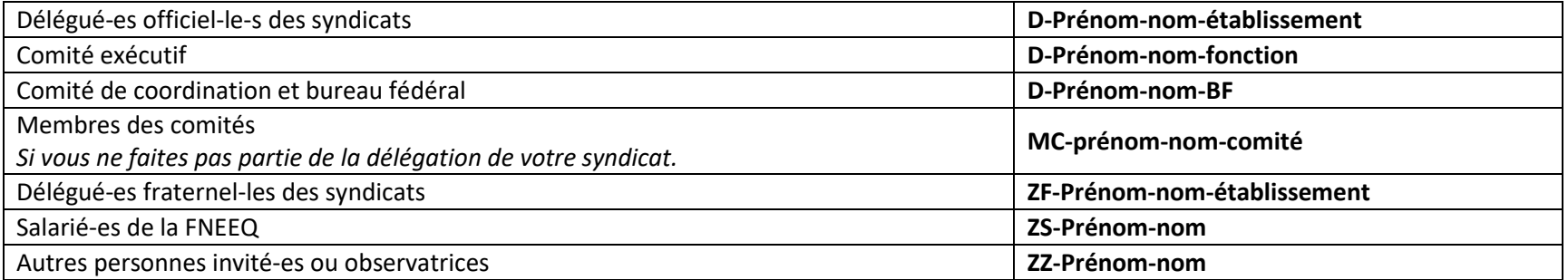

**N'utilisez pas l'acronyme de votre syndicat. Si votre nom n'est pas correctement inscrit, cela va retarder votre admission dans la réunion.**

Bien que l'idéal soit de se renommer **avant** d'accéder à la réunion, vous serez quand même admis-e dans celle-ci. Il sera possible pour vous de vous renommer en suivant la procédure suivante :

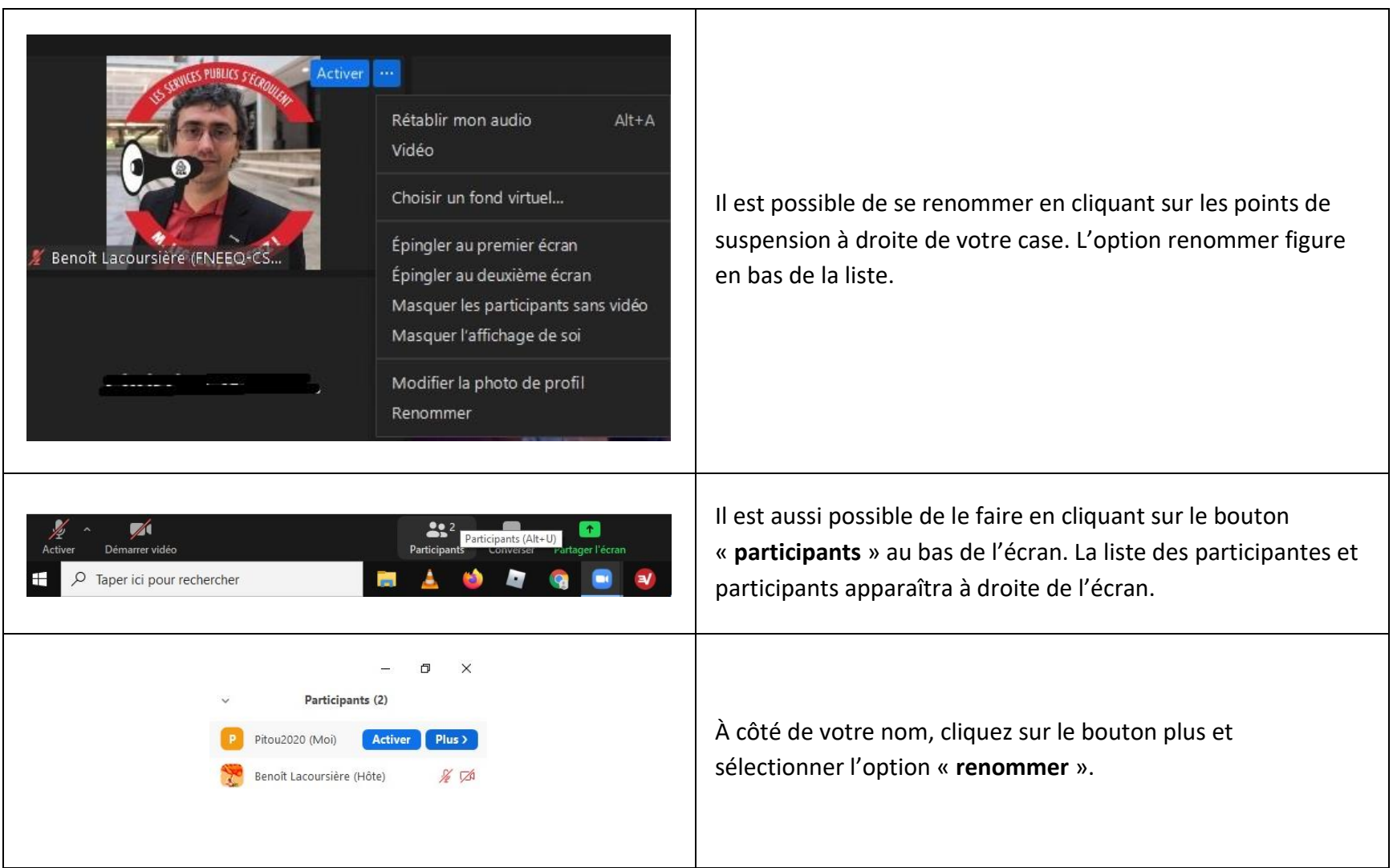

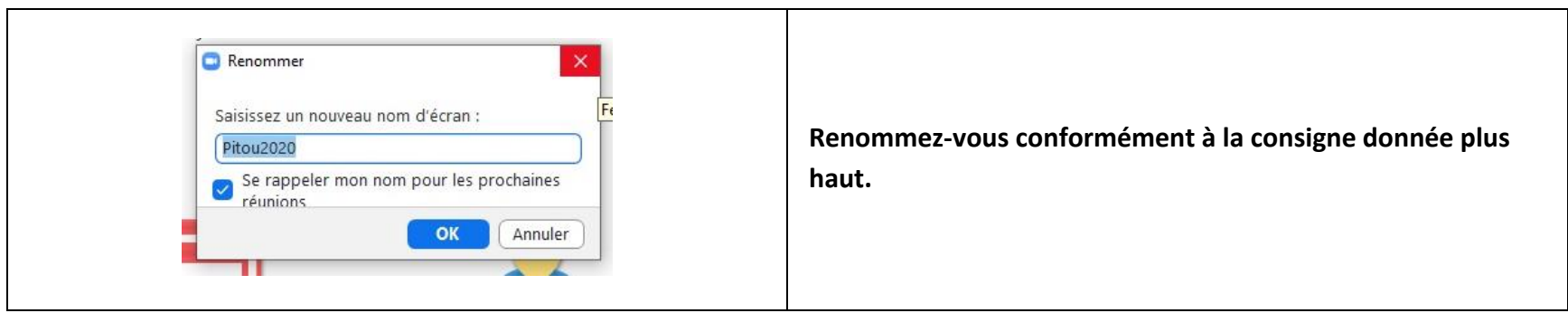

Notez que si après de multiples appels, vous ne vous renommez pas, vous serez retourné-e dans la salle d'attente.

# **4. DÉCORUM DURANT LA RÉUNION**

Les règles relatives au décorum dans les instances en personne s'appliquent aux instances en visioconférence. Le *Code des règles de procédure de la CSN* continue de s'appliquer.

**On encourage les délégué-es à maintenir leur caméra ouverte.** À l'exception de la présidence et de la personne qui a la parole, **tous les autres micros doivent demeurer fermés**.

Les rétroactions sous forme d'applaudissement spécifique à une intervention sont découragées (comme on n'applaudit pas en instance après une intervention).

Il ne sera possible d'utiliser le **chat** que pour communiquer avec l'équipe d'animation.

### **5. DEMANDER LA PAROLE**

Les tours de parole seront accordés par la présidence.

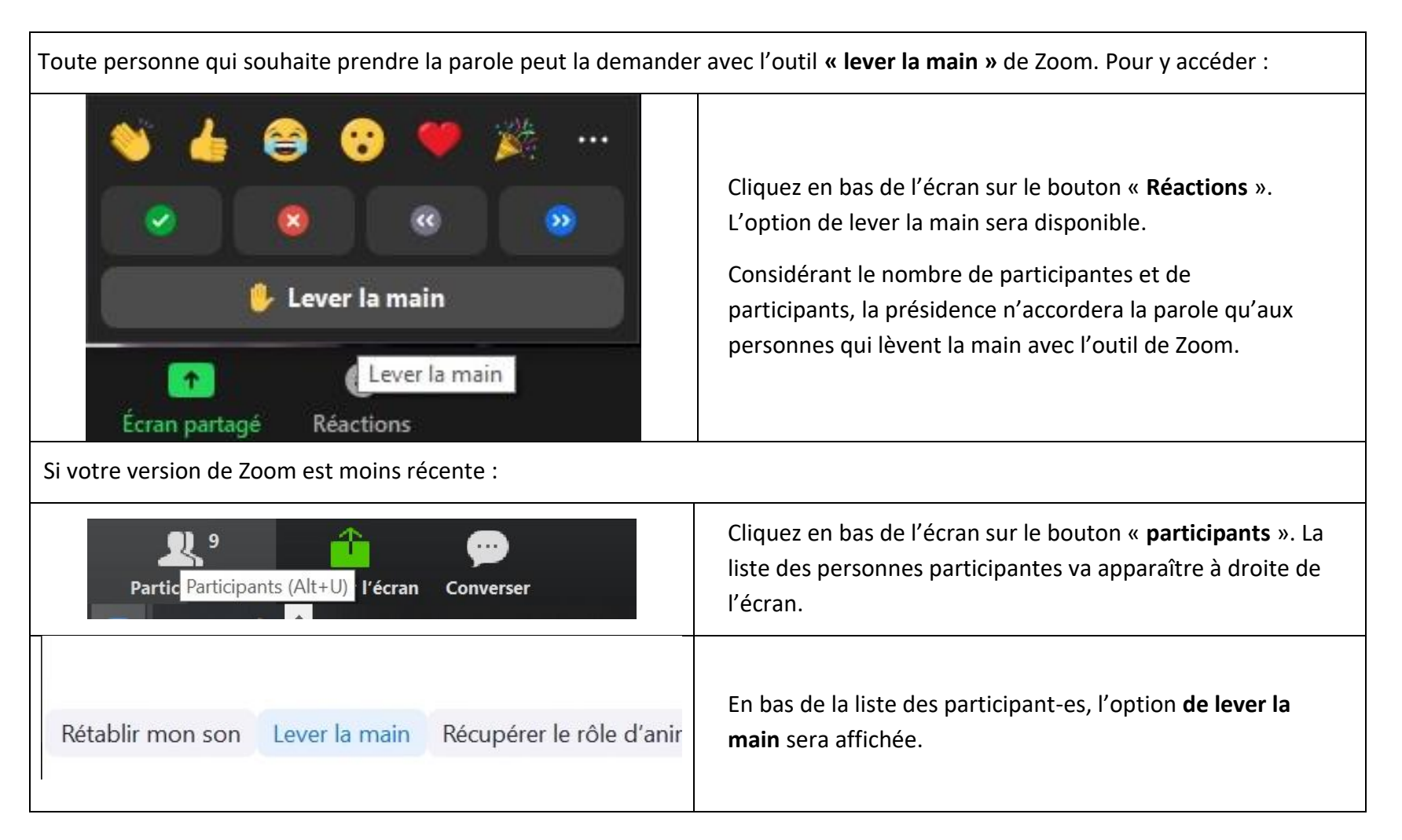

La présidence accordera la parole dans l'ordre où elle est demandée, en tenant compte des premiers et deuxièmes tours.

Pour soulever une **question de privilège** ou demander la **question préalable**, une personne déléguée peut le faire en ouvrant ellemême son micro à la fin d'une intervention, sans égard à la liste d'interventions.

Pour soulever un **point d'ordre**, cela peut se faire en tout temps en ouvrant son micro.

# **6. PROPOSITION ET APPUI**

Lorsqu'une proposition sera sollicitée de la salle, on demandera une personne pour la proposer et l'appuyer en utilisant le **« crochet vert »** des outils de rétroaction non verbale de Zoom. Pour y accéder :

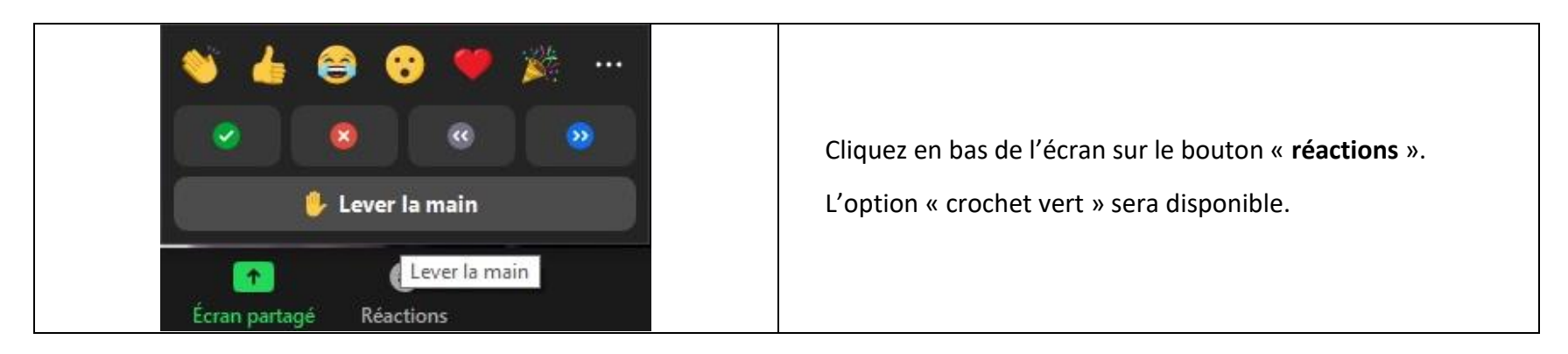

Si votre version de Zoom est moins récente :

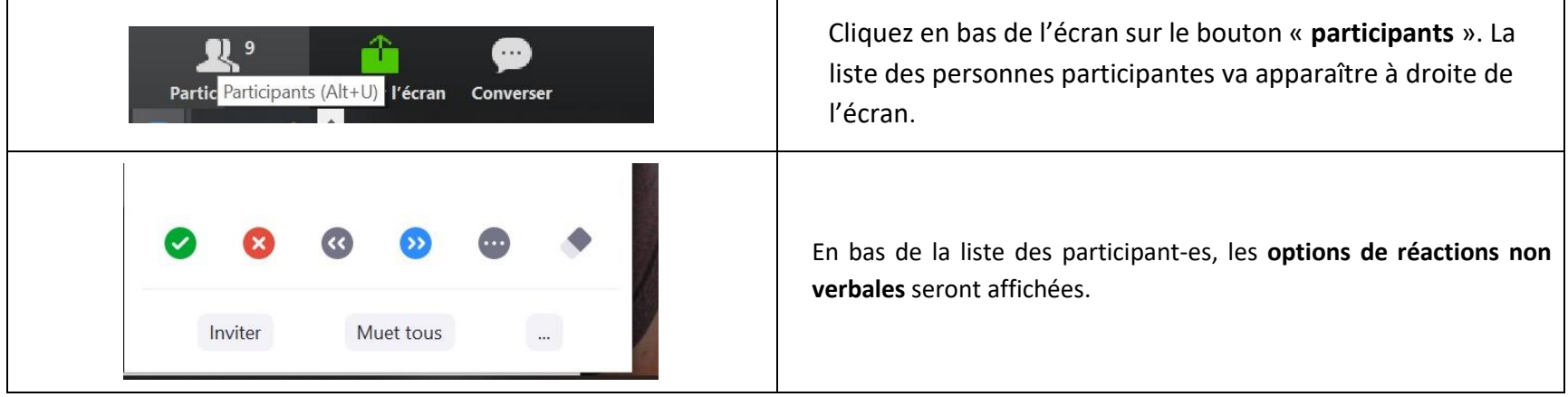

Une personne, lors de son intervention, peut faire une proposition verbalement. On sollicitera un appui en utilisant le « **crochet vert** » des outils de rétroaction non verbale de Zoom.

### **Toutes les propositions ou amendements devront également être envoyés par écrit à :**

**[Jocelyne.asselin@csn.qc.ca](mailto:Jocelyne.asselin@csn.qc.ca)**

**Joanie.bolduc@csn.qc.ca**

**[Christophe.chapdelaine@csn.qc.ca](mailto:Christophe.chapdelaine@csn.qc.ca)**

**[Benoit.lacoursiere@csn.qc.ca](mailto:Benoit.lacoursiere@csn.qc.ca)**

## **7. VOTE**

Règle générale, les votes seront pris avec les « **crochet vert** » (pour) et « **X rouge** » (contre) des outils de réactions de Zoom *(voir plus haut).*

Notez que s'il devait y avoir des problèmes avec l'utilisation des « **crochet vert** » et « **X rouge** », nous aurons recours au vote successif « pour » et « contre » en levant la main.

# **8. CONVERSATIONS**

Notez que l'option de converser (le « **chat** ») ne sera permise que via les hôtes (vers eux et d'eux) afin d'éviter les conversations parallèles.

### **9. QUESTIONS ZOOM EN COURS D'ASSEMBLÉE**

Si vous avez des préoccupations, des problèmes ou des questions sur Zoom

au cours de l'assemblée, contactez :

**[marie-helene.paquet@csn.qc.ca](mailto:marie-helene.paquet@csn.qc.ca)**